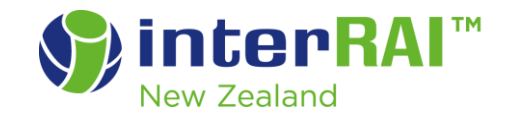

# **National Standards for Palliative Care Assessment**

## **New Zealand interRAI National Standards**

This document is a companion to the interRAI Palliative Care Assessment Form and User Manual. Each section within the interRAI software has note fields that should be used for the additional information you may need for client safety and care planning. This document helps you use the notes sections effectively and consistently.

Accurate and consistent coding is imperative to the validity of your interRAI assessment. Your assessments provide information to help plan care for individuals and contribute to aggregated data for local, regional and national planning. Therefore, the interRAI Palliative Care Assessment Form and User's Manual is the source document for intent and definition of coded items. interRAI assessments travel with the person along their journey of care, allowing information to be available to the next reader.

For help coding your assessments, refer to the interRAI palliative Care Assessment Form and User's Manual and the interRAI website at [www.interRAI.co.nz/help](http://www.interrai.co.nz/help) For information on how to select the correct interRAI assessment for your client, read the documents:

- [Which assessment to use and when to use it](https://www.interrai.co.nz/assets/Documents/9e23ac64dd/Which-interRAI-assessment-to-use-and-when-to-use-it.pdf)
- [interRAI Assessment Protocols](https://www.interrai.co.nz/assets/Documents/d00c66da04/interRAI-Assessment-Protocols.pdf)

### **General Standards**

Use the following general standards for your comments sections, software access and record management.

#### **Guidelines for assessment comments**

- 1. Your notes are a clinical document that may be accessed by other health professionals involved in the person's care.
- 2. When the coding and notes have auto populated from the previous assessment consider if they are still relevant to the person's current situation. Alter or delete comments to reflect the new assessment look back period.

interRAI New Zealand National Standards Palliative Care, April 2020

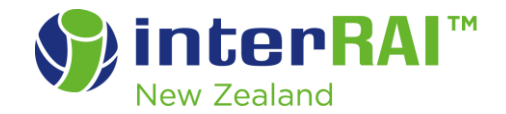

- 3. If coding indicates an area of concern for the person, consider clarifying with a note.
- 4. Notes should add information to the question coding and/or capture relevant information outside the look-back assessment period, to inform care planning. For example, the person has remained in bed for the last 3 days unwell, but usually goes out daily.
- 5. Identify the most appropriate notes section for the information to be written to avoid duplication of comments.
- 6. Notes should not repeat the coding definitions.
- 7. Where information is provided by sources other than the person, identify the source.
- 8. When recording discrepancies in the information provided, note the conflicting points of view.
- 9. Abbreviations: write the word in full, with the abbreviation in brackets, then freely use the abbreviation throughout the assessment, for example, Mental Health (MH).
- 10. Use brief sentences. You may use a bullet point style of writing.
- 11. The notes support the minimum data set (MDS) coding and should not be printed or distributed separately.

#### **Standards for software access and record management**

- 1. If viewing a record that is not part of your usual role or outside your organisation, document the reason for accessing the person's clinical record in the continuation/progress notes, to clarify if the record is audited for privacy or security reasons.
- 2. An assessment must be marked complete within 3 working days after the assessment reference date (unless the assessor is in initial interRAI assessment training). This is to maintain the integrity of the person's clinical file. If the person passes away while the assessment is open the assessment should be completed. However, if the assessment has only just commenced, discontinuing the assessment maybe preferable. See point 4 below.
- 3. Once marked complete, an assessment is unable to be reopened. Follow the instructions in the fact sheet ['Correcting a marked complete assessment'](https://www.interrai.co.nz/assets/Documents/ESS-Information-for-Assessors/71d642d56f/Correcting-an-assessment-marked-complete.pdf)
- 4. Discontinuing a draft assessment: for criteria and process see ['Managing incomplete assessments/draft items'](https://www.interrai.co.nz/assets/Documents/ESS-Information-for-Assessors/259efcf157/Managing-Incomplete-Assessments.pdf) Remember to add a note in the note icon 'Form Status' when an assessment has been discontinued.
- 5. interRAI assessments must be completed on the National Software system on an electronic device at the point of assessment, that is, no paper transcribing. Check In/Check Out function: The assessment record must be checked in to the software production site (from green site back to blue) from your mobile device within 3 working days.

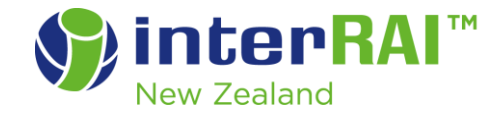

### **Overview Page**

**The following sections must be completed. Other sections to be completed as indicated by your organisation. If this file is transferred to other organisations (e.g. interNASC transfer or entry to residential care) consider the information that may be required on the Overview page.**

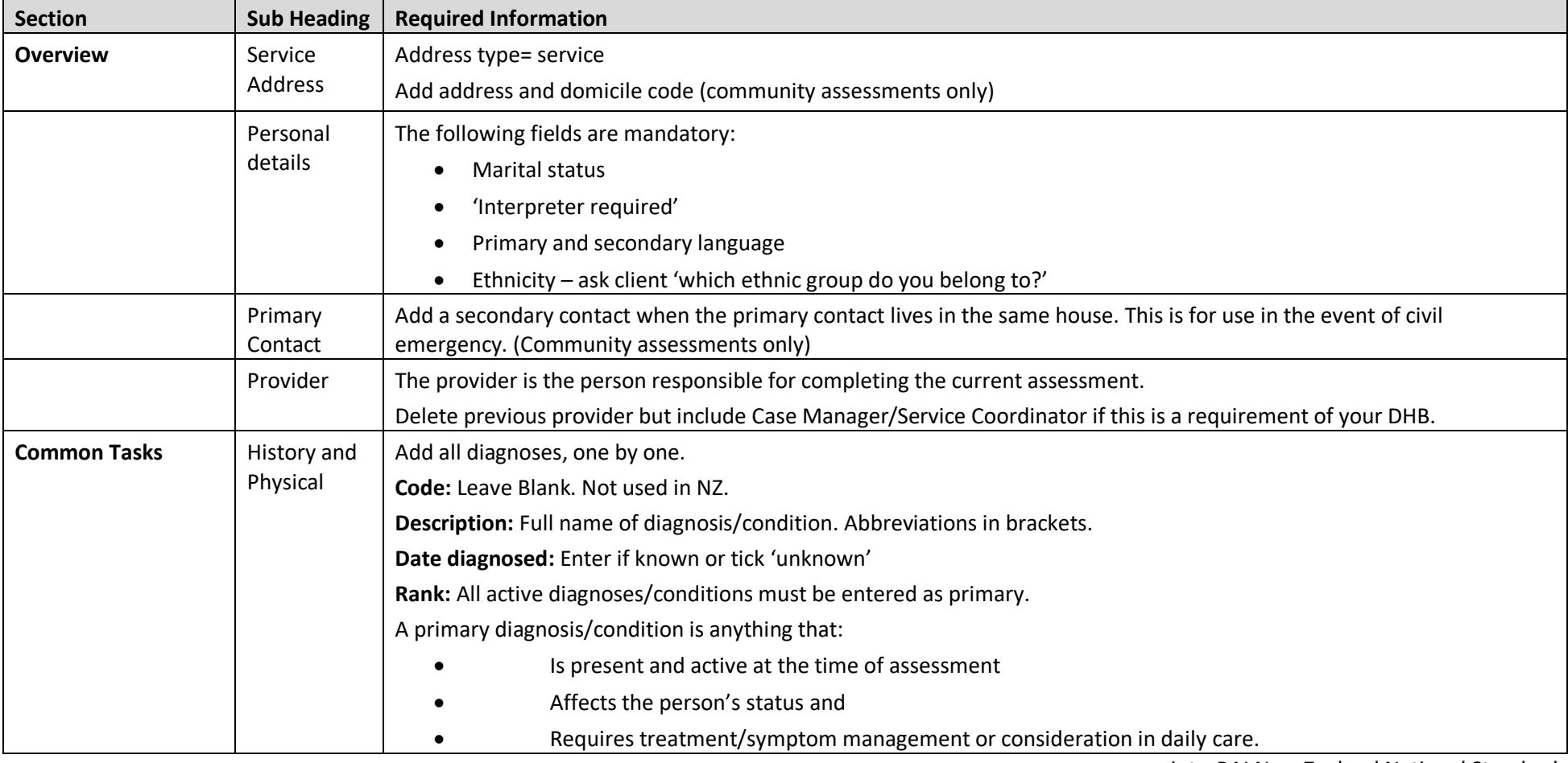

interRAI New Zealand National Standards Palliative Care, April 2020

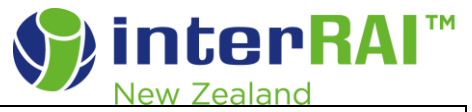

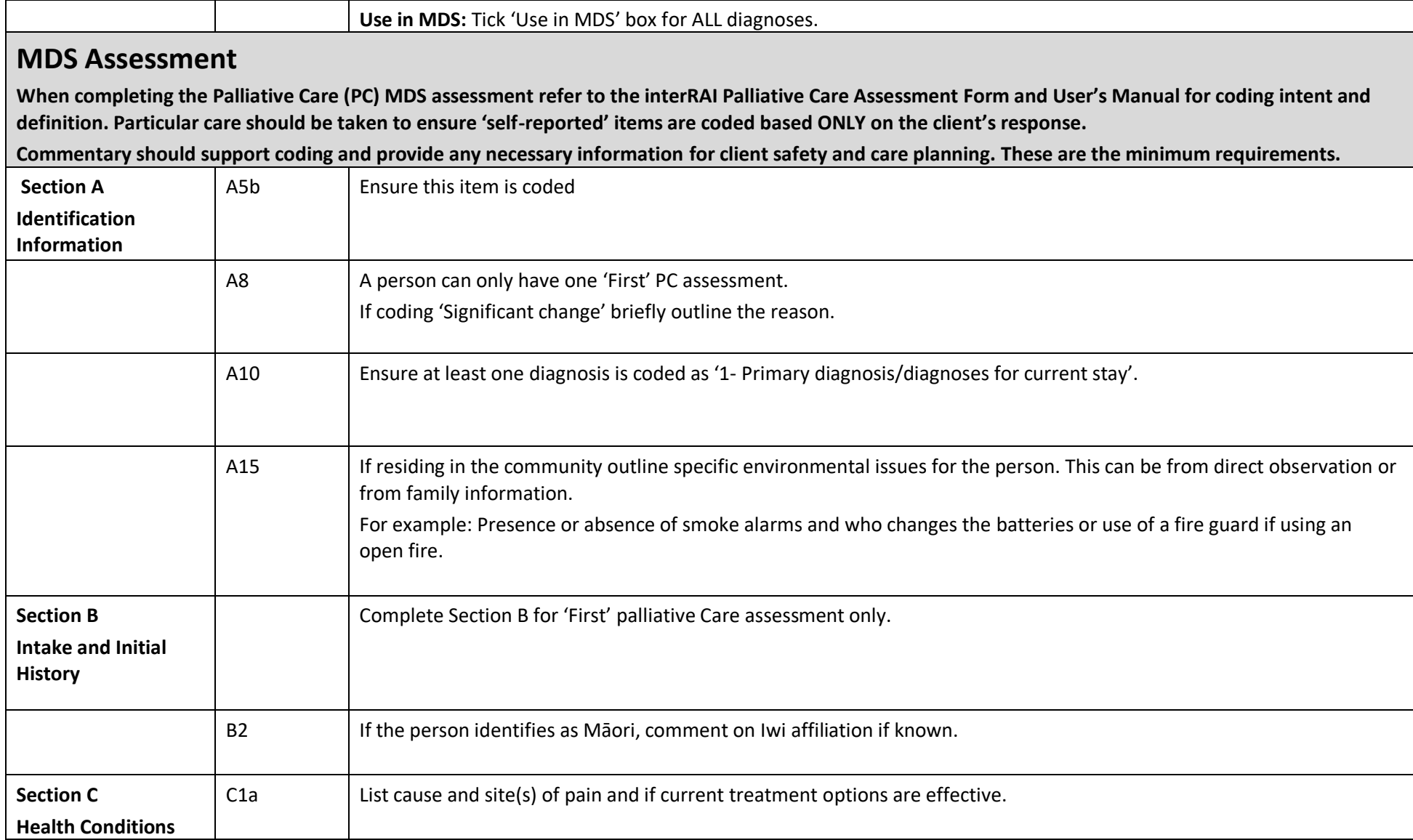

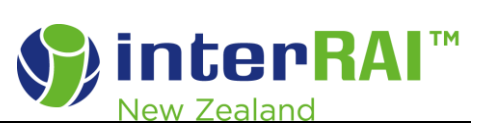

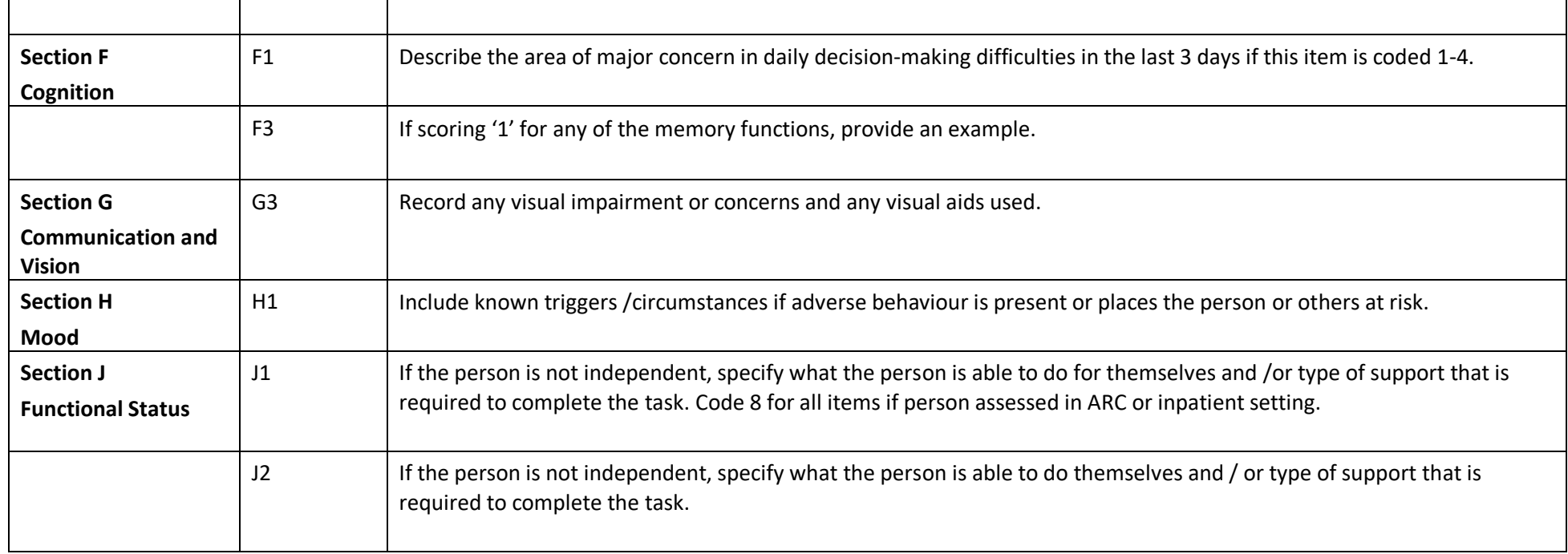

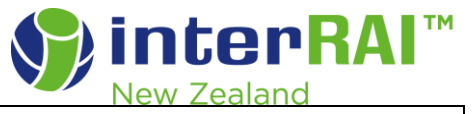

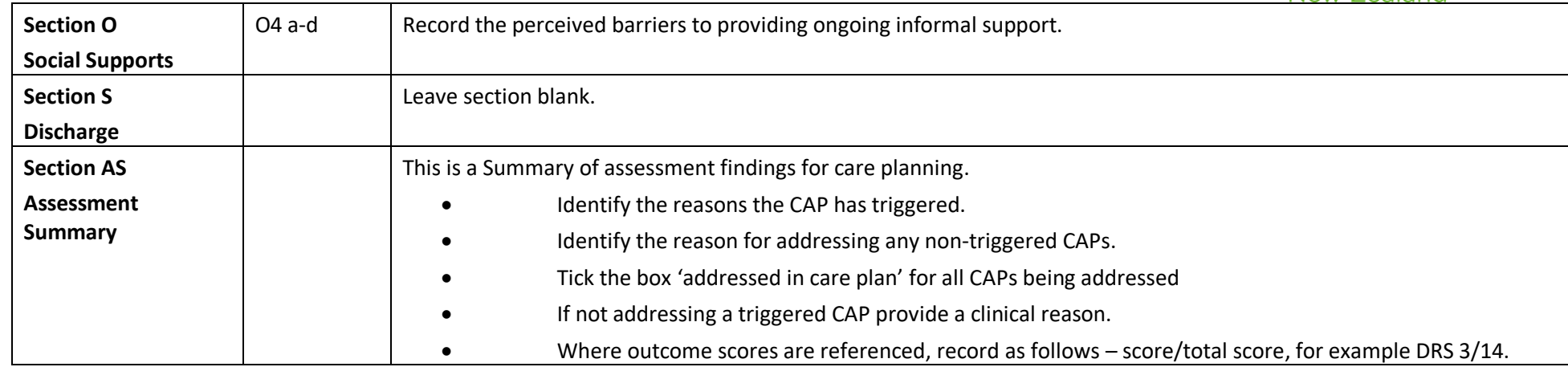